"СОГЛАСОВАНО" Заместитель ФБУ «ЦСМ им. А.М. Муратшина P.P. Исмагилов  $426n$ 2022 г.

Государственная система обеспечения единства измерений

«Комплексы программно-технические микропроцессорной системы автоматизации технологических процессов «MKLogic»

Методика поверки

26.20-52-00137093-2022 МП

Уфа 2022 г.

#### $\mathbf{1}$ Общие положения

Настоящая методика поверки распространяется на комплексы  $1.1$ программно-технические микропроцессорной системы автоматизации технологических процессов «MKLogic» (далее - комплексы) и устанавливает порядок и объем их первичной и периодической поверки.

 $1.2$ При проведении поверки должна быть обеспечена прослеживаемость поверяемых комплексов к государственным первичным эталонам:

ГЭТ 4-91 Государственный первичный эталон единицы силы постоянного электрического тока

ГЭТ 14-2014 Государственный первичный эталон единицы электрического сопротивления

Для обеспечения реализации методики поверки при определении метрологических характеристик комплексов применяется метод непосредственного сличения с основными средствами поверки.

 $1.3$ Ha основании письменного заявления владельца средства измерений (СИ) допускается поверка отдельных измерительных каналов комплексов с обязательным указанием информации об объеме проведенной поверки.

#### 2 Перечень операций поверки средства измерений

При проведении поверки выполняют операции, указанные в таблице 1.

|                                                    | Обязательность       |          | Номер пункта |
|----------------------------------------------------|----------------------|----------|--------------|
| Наименование операции поверки                      | выполнения операции  |          | методики     |
|                                                    | поверки при          |          | поверки, в   |
|                                                    |                      |          | соответствии |
|                                                    | первичной<br>поверке | периоди- | с которым    |
|                                                    |                      | ческой   | выполняется  |
|                                                    |                      | поверке  | операция     |
|                                                    |                      |          | поверки      |
| Внешний<br>осмотр<br>средства                      | Дa                   | Дa       |              |
| измерений                                          |                      |          |              |
| Контроль условий<br>поверки<br>$(\Pi \mathbf{p}$ и | Дa                   | Да       | 8.1          |
| подготовке<br>поверке<br>$\mathbf K$<br>И          |                      |          |              |
| опробовании средства измерений)                    |                      |          |              |
| Опробование (при подготовке<br>К                   | Дa                   | Да       | 8.3          |
| поверке и опробовании средства                     |                      |          |              |
| измерений)                                         |                      |          |              |
| Проверка<br>идентификации                          | Дa                   | Дa       | 9            |
| программного обеспечения (ПО)                      |                      |          |              |

Таблица 1 - Перечень операций поверки

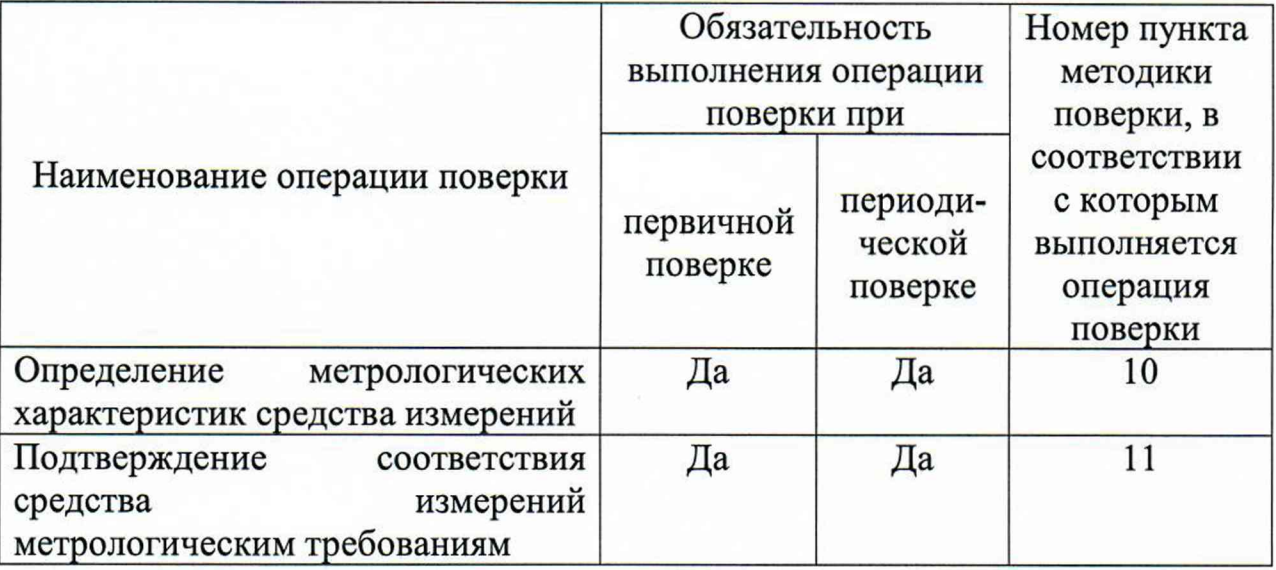

#### **3 Требования к условиям проведения поверки**

В соответствии с ГОСТ 8.395-80 и с учетом условий, при которых нормируются метрологические характеристики СИ в документации изготовителя, а также по условиям применения средств поверки, при проведении поверки должны соблюдаться следующие условия:

Условия в помещении аппаратной (серверной):

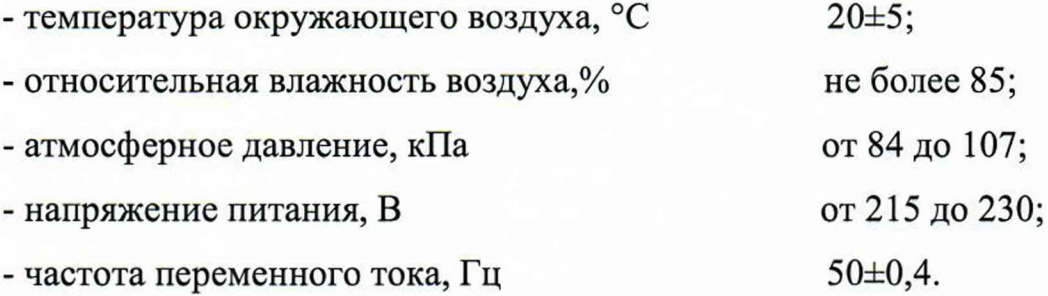

Допускается проводить поверку в рабочих условиях эксплуатации промежуточных измерительных преобразователей и модулей ввода/вывода. Условия поверки каналов комплексов на месте эксплуатации не должны выходить за пределы рабочих условий, указанных в технической документации на комплексы и эталоны.

### **4 Требования к специалистам, осуществляющим поверку**

К проведению поверки допускают лиц, имеющие необходимую квалификацию, изучивших настоящую МП, руководства по эксплуатации СИ и средств поверки, а также прошедших инструктаж по охране труда.

#### **5 Метрологические и технические требования к средствам поверки**

5.1 Средства поверки, применяемые при проведении поверки, приведены в таблице 2.

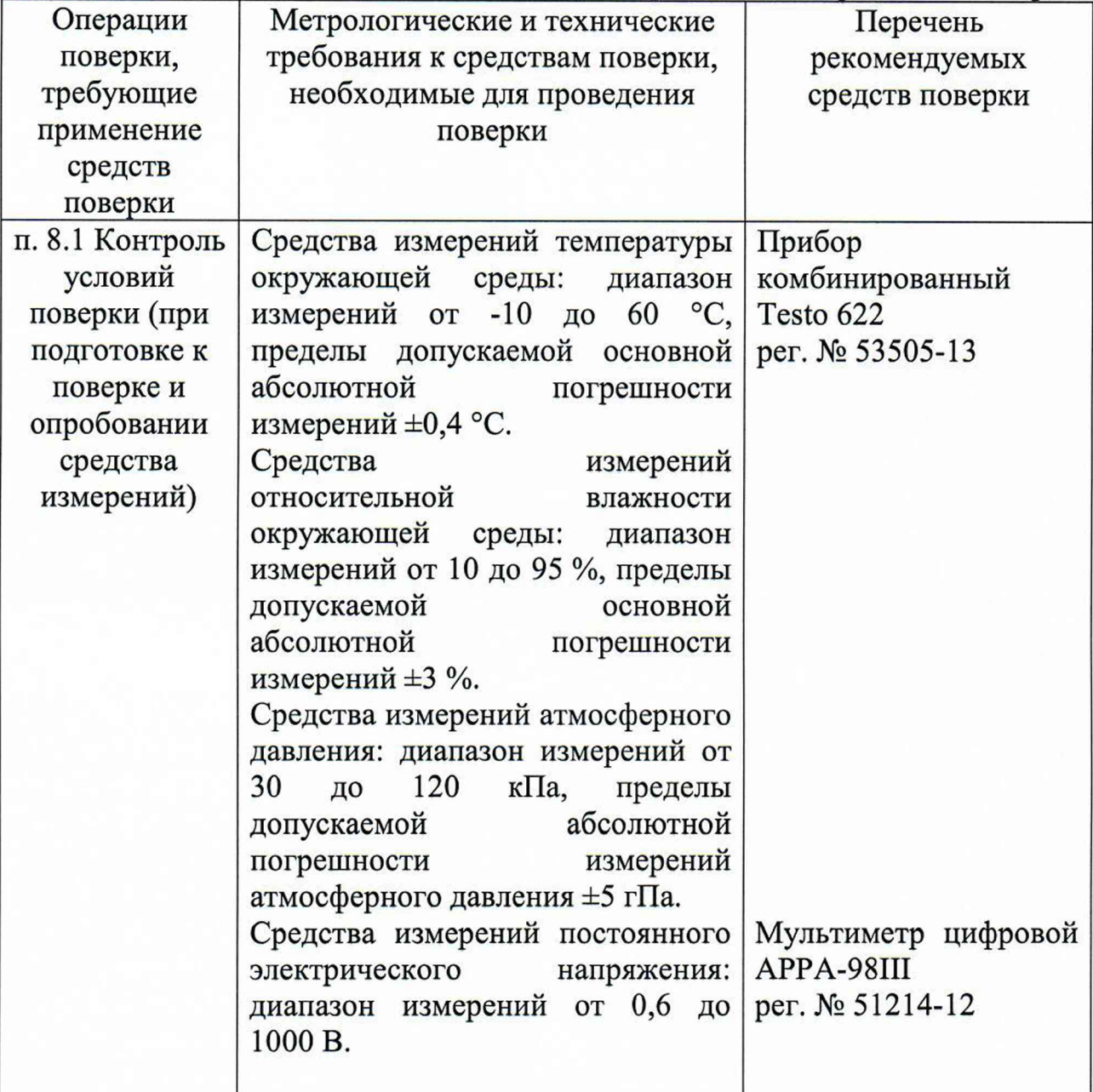

Таблица 2 - Метрологические и технические требования к средствам поверки

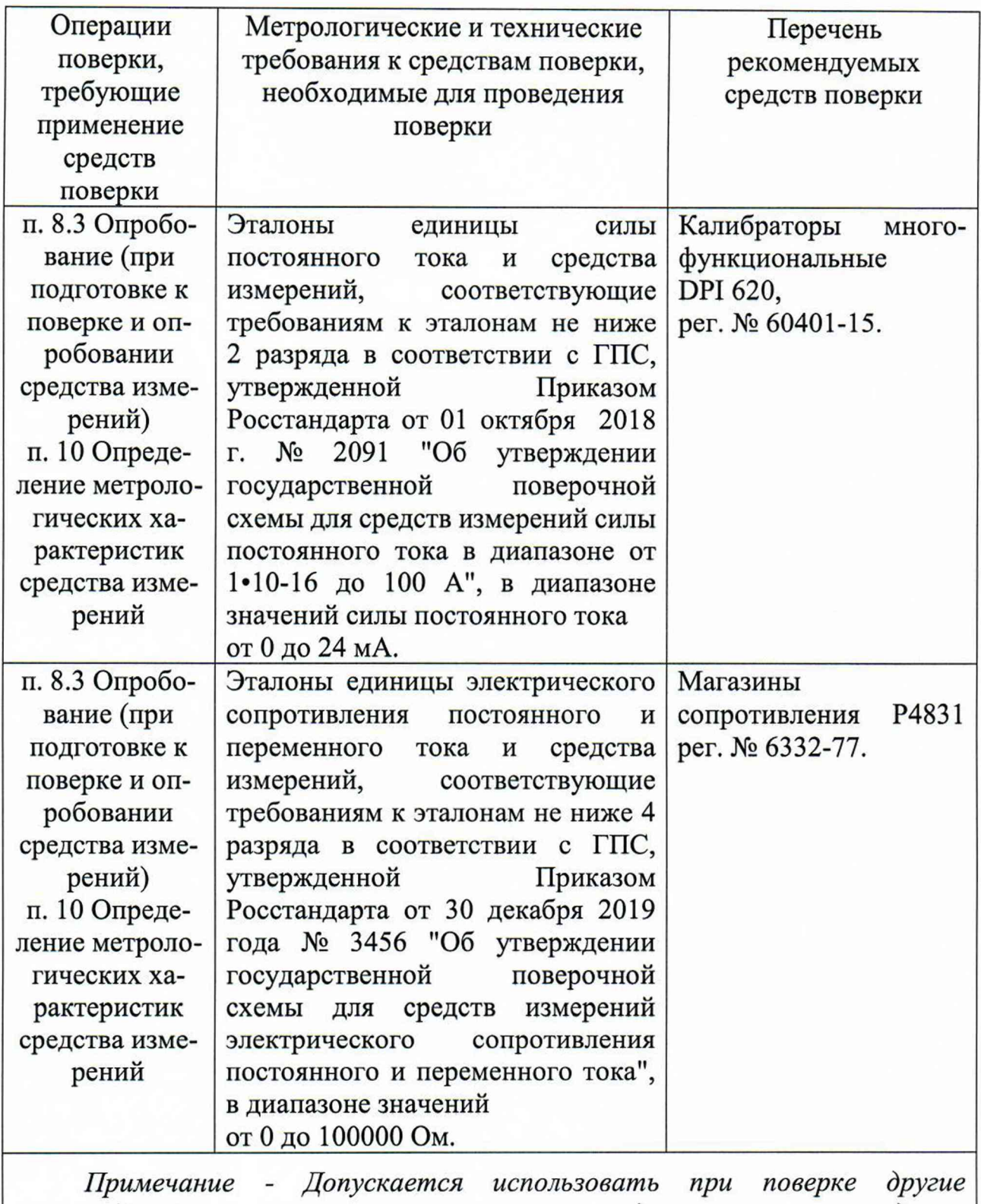

*утвержденные и аттестованные эталоны единиц величин, средства измерений утвержденного типа и поверенные, удовлетворяющие метрологическим требованиям, указанным в таблице*

5.2 Допускается применение аналогичных средств поверки, обеспечивающих определение метрологических характеристик поверяемого комплекса

(передачу единиц величин) с требуемой точностью и проележиваемость к государственным первичным эталонам единиц величин.

5.3 СИ, применяемые при поверке, должны соответствовать требованиям нормативных правовых документов Российской Федерации в области обеспечения единства измерений.

#### **6 Требования по обеспечению безопасности проведения поверки**

6.1 При проведении поверки должны выполняться требования по безопасности, изложенные в эксплуатационной документации используемых средств поверки и каналов измерительных комплекса, а так же общих требований электробезопасности («Правила технической эксплуатации электроустановок потребителей», ГОСТ 12.2.007.0-75, ГОСТ 12.1.019-2017).

6.2 Персонал, проводящий поверку, должен проходить инструктаж по технике безопасности на рабочем месте и иметь группу по технике электробезопасности не ниже 2-ой.

#### **7 Внешний осмотр средства измерений**

7.1 При проведении внешнего осмотра проверить отсутствие механических повреждений составных частей каналов комплекса, видимых повреждений изоляции кабельных линий связи.

7.2 Измерительные каналы, внешний вид компонентов которых не соответствует требованиям, к поверке не допускаются.

7.3 Убедиться, что надписи и обозначения нанесены на компоненты каналов четко и соответствуют требованиям документации.

#### **8 Подготовка к поверке и опробование средства измерений**

8.1 Устанавливают соответствие п.З и п.6 настоящей методики.

8.2 Поверяемый комплекс и эталоны после включения в сеть прогревают в течение времени, указанного в эксплуатационной документации.

8.3 Опробование комплекса проводят в соответствии с руководством по эксплуатации. Допускается совмещать опробование с процедурой определения погрешности.

8.4 Проверить наличие следующих документов:

- действующие свидетельства о поверке первичных измерительных преобразователей, входящих в состав измерительных каналов комплекса (при проведении периодической поверки).

## **9 Подтверждение идентификации программного обеспечения средства измерений**

9.1 Для определения идентификационных данных программного обеспечения каналов, входящих в состав комплекса, определяют идентификационные данные его метрологически значимых программных компонентов:

Данная операция состоит из следующих этапов:

- проверка идентификационных данных программного обеспечения модулей ввода и вывода;

- проверка идентификационных данных программного компонента fScale прикладного программного обеспечения центрального контроллера.

9.1.1 Проверка идентификационных данных программного обеспечения модуля контроллера MKLogic-500 производится с помощью персонального компьютера с установленным ПО «Калибратор MKLogic-500». Для проверки идентификационных данных ПО необходимо выполнить следующие операции:

- Подключить модуль аналогового ввода - вывода в составе с модулем центрального процессора и модулем питания к компьютеру. Запустить на персональном компьютере ПО «Калибратор MKLogic-500».

- В открывшемся окне необходимо выбрать ip-адрес подключаемого контроллера и нажать кнопку «Login» (рисунок 1). Появится окно идентификационных данных и калибровки (рисунок 2).

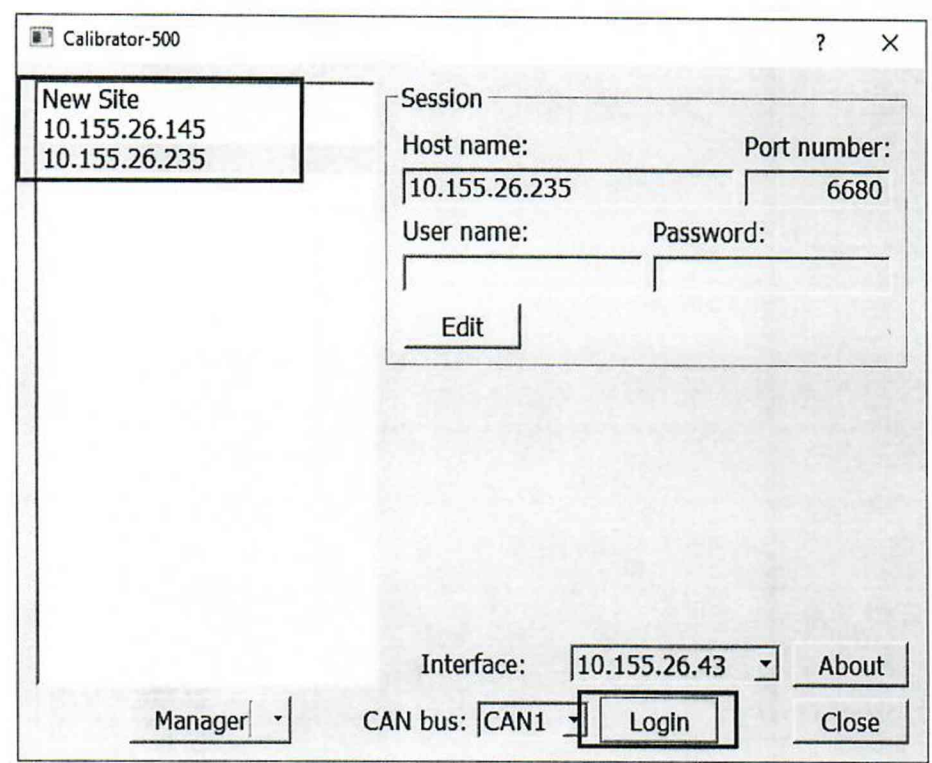

Рисунок 1 - Окно подключения ПО «Калибратор MKLogic-500»

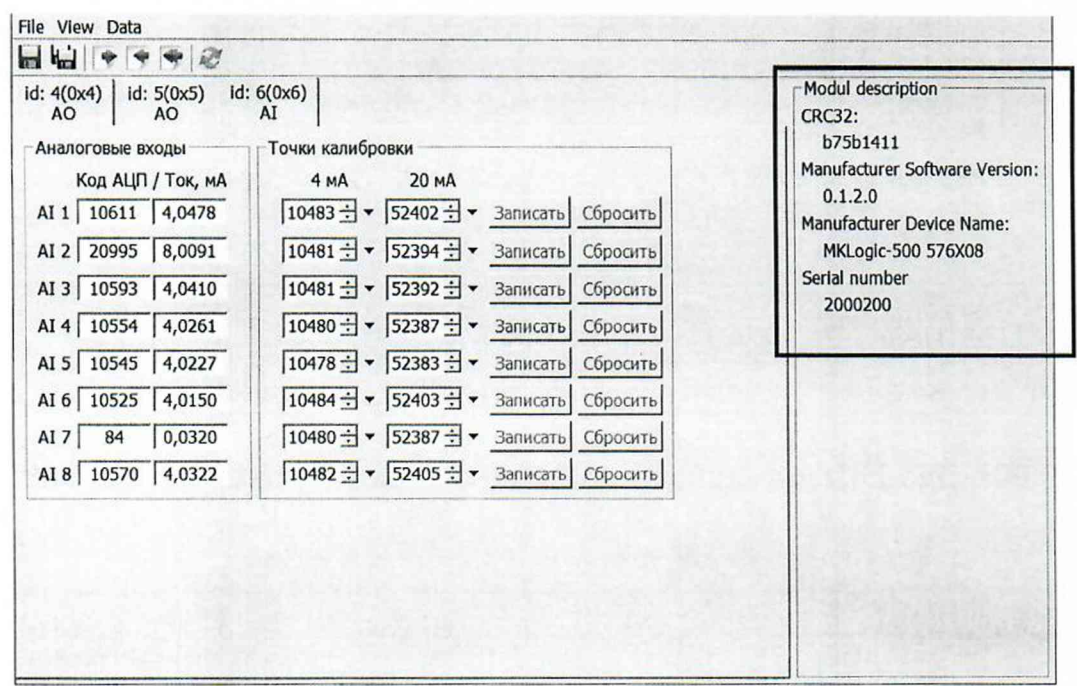

Рисунок 2 - Окно идентификационных данных и калибровки в ПО «Калибратор MKLogic-500» для модулей аналогового ввода

- Считать идентификационные данные ПО модулей контроллера, расположенные в правой части окна калибровки (рисунок 2) и занести в протокол поверки.

Если идентификационное наименование, номер версии и цифровой идентификатор ПО (контрольная сумма исполняемого кода), указанные в описании типа контроллеров и полученные в ходе выполнения п. 9.1.1, идентичны, то делают вывод о подтверждении соответствия встроенного ПО.

9.1.2 Проверка идентификационных данных программного обеспечения модуля контроллера MKLogic200 А проводится с помощью персонального компьютера с установленным ПО «Конфигуратор MKLogic200». Для проверки идентификационных данных ПО модуля контроллера МКLоgic200 А необходимо выполнить следующие операции:

- Подключить контроллер MKLogic200 А к компьютеру. Запустить на персональном компьютере ПО «Конфигуратор MKLogic200».

- Посмотреть идентификационные данные ПО путем открытия вкладки «Информация». Строка «Код изделия» содержит серийный номер устройства, строка «Версия ПО» содержит номер версии (идентификационный номер) ПО, а строка «Идентификатор ПО» - контрольную сумму встроенного ПО контроллеров (рисунок 3).

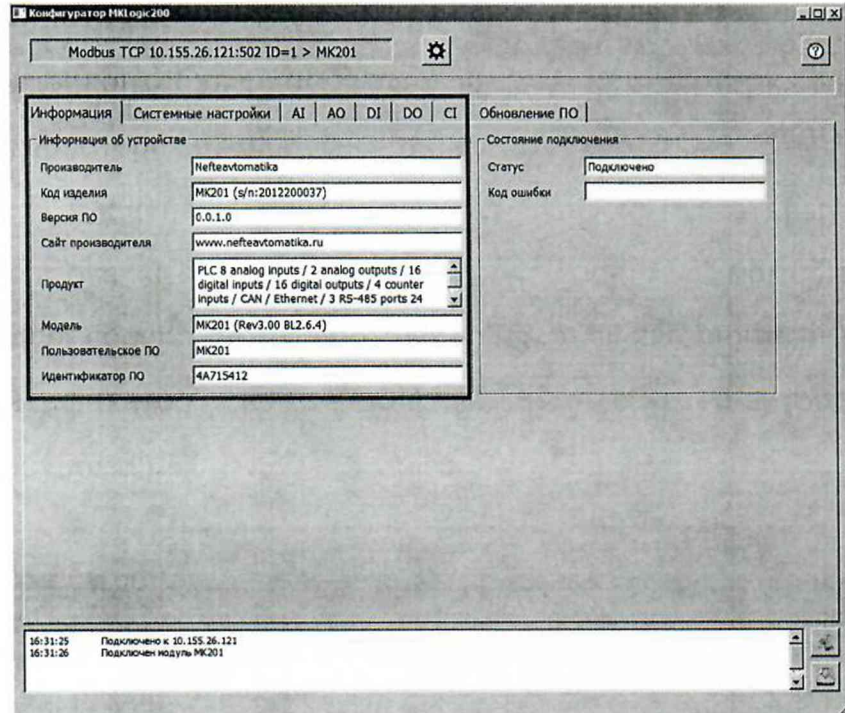

Рисунок 3 – Окно просмотра идентификационных данных

- Если наименование, номер версии и контрольная сумма, указанные в описании типа контроллеров и полученные в ходе выполнения п. 9.1.2 идентичны, то делают вывод о подтверждении соответствия встроенного ПО.

9.1.3 Проверка идентификационных данных программного компонента fScale прикладного программного обеспечения центрального контроллера.

Идентификационный номер программного fScale компонента прикладного программного обеспечения находится в памяти центрального контроллера и представлен в виде двух регистров:

- младший регистр - минорная версия;

- старший регистр - мажорная версия.

Контрольная сумма программного компонента fScale прикладного программного обеспечения находится в отдельном регистре.

Для определения идентификационных данных программного компонента fScale прикладного программного обеспечения необходимо:

рабочее  $(APM)$ Подключить автоматизированное место непосредственно к контроллеру или через коммутатор посредством сети Ethernet.

- Запустить на ПК программу для просмотра регистров области памяти MODBUS (например, «ModScan32» или любую другую). Далее для просмотра регистров будет описана программа «ModScan32».

- Указать в поле «Address» адрес «65533». В поле «Lenght» количество просматриваемых регистров - 3. Выбрать в выпадающем списке «MODBUS Point Type» значение «03: HOLDING REGISTER». В остальных полях оставить значения по умолчанию. В верхнем меню «Connection» выбрать подменю «Connect» (рисунок 4).

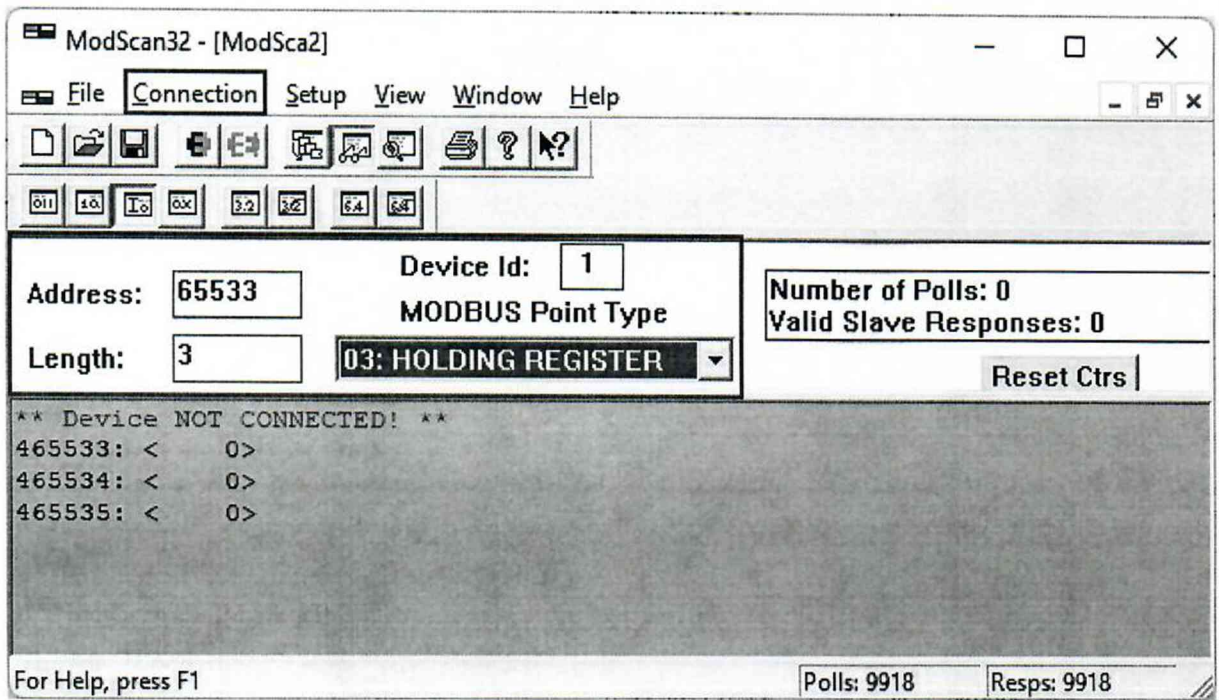

Рисунок 4 - Окно программы для просмотра регистров памяти

- В открывшемся окне настроек соединения с контроллером «Connection Details» области «Connection Using» выбрать значение «Remote TCP/IP Server». В поле «IP Address» ввести необходимый ip-адрес и порт контроллера, к которому подключен АРМ. В остальных полях оставить значения по умолчанию. Далее нажать кнопку «ОК» (рисунок 5)

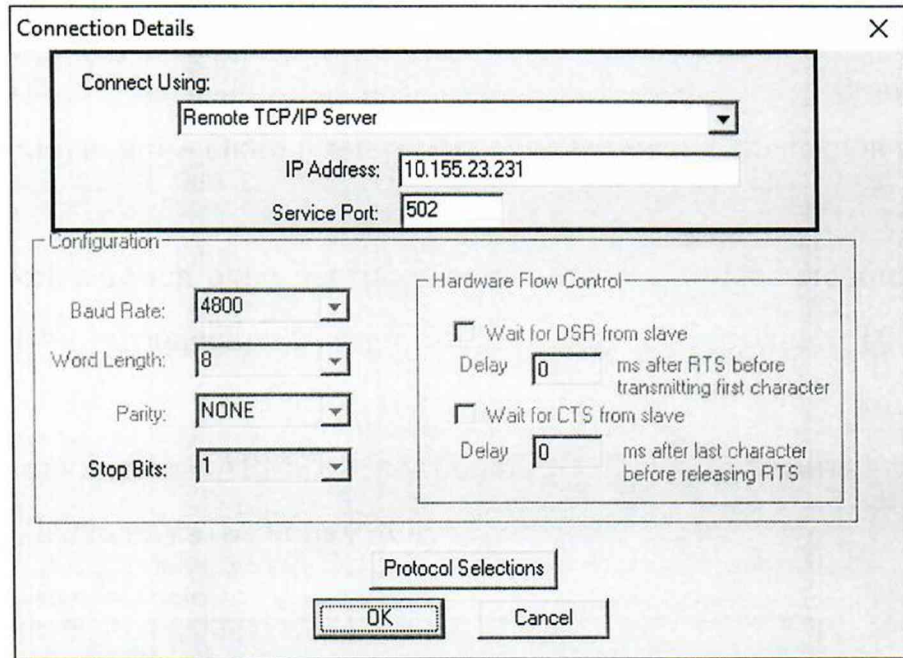

Рисунок 5 - Окно настроек соединения с контроллером

Произойдет соединение программы «ModScan32» с контроллером и в адресах «65533» и «65534» отобразится версия метрологически значимого ПО, а в адресе «65535» - контрольная сумма (Если применяется программа с началом адресации с 0, то адреса будут смещены на минус 1). Формат представления данных DEC (рисунок 6).

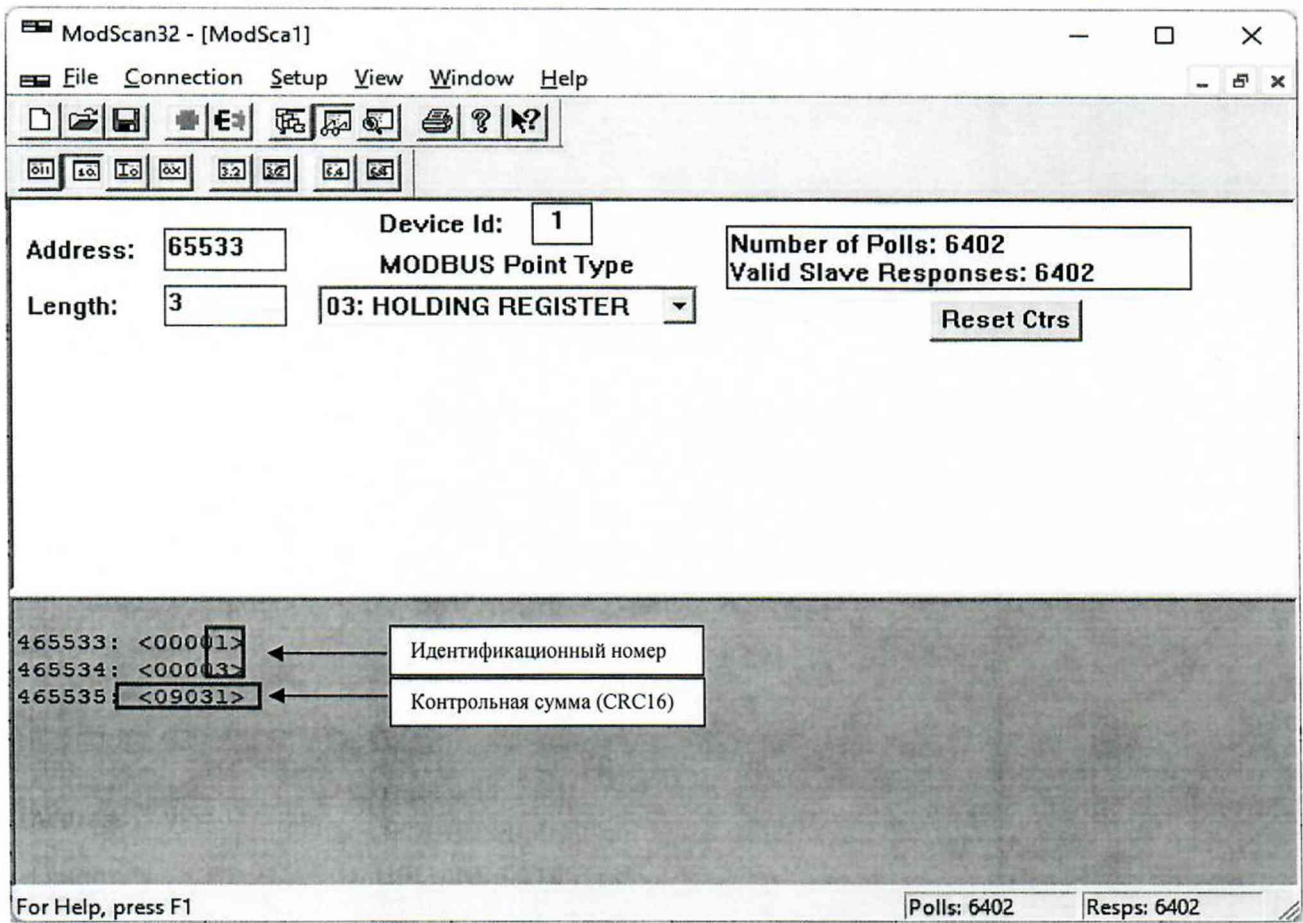

Рисунок 6 - Окно отображения идентификационных данных

Идентификационные программного fScale, данные компонента полученные при периодической поверке, должны соответстовать данным, определенным при первичной поверке.

**10. Определение метрологических характеристик средства измерений**

10.1 Определение погрешности канала измерения силы постоянного электрического тока

10.1.1 Отсоединить первичный преобразователь от входных клемм поверяемого канала.

10.1.2 Подключить эталон к поверяемому измерительному каналу. При подключении необходимо руководствоваться эксплуатационной документацией на эталон.

10.1.3 Последовательно подать от эталона на вход канала пять значений входного тока (И), распределенных по диапазону (5 %, 25 *%, 50 %, 75* %, *95 %).*

10.1.4 Для каждого значения Ii произвести отсчет результатов измерения в поверяемом канале по показаниям на дисплее АРМ. В случае отображения Ii на АРМ в виде измеряемой физической величины в инженерных единицах, зафиксировать ее значение. В случае отображения Ii на дисплее АРМ в виде цифрового кода (двоичного, десятичного, шестнадцатеричного), пересчитать код в значения физической величины по формуле (1).

10.2 Определение погрешности канала, имеющего в составе термопреобразователь сопротивления

10.2.1 Отсоединить термопреобразователь сопротивления от входных клемм поверяемого канала.

10.2.2 Подключить эталон к поверяемому измерительному каналу. При подключении необходимо руководствоваться эксплуатационной документацией на эталоны.

Установить на эталоне последовательно пять значений сопротивления (Ri), соответствующее значению температуры (в соответствии с НСХ), распределенных по диапазону измерения температуры измерительного канала (5 %, 25 %, 50 %, 75 %, 95 %).

10.2.3 Для каждого установленного значения Ri произвести отсчет результатов измерения физической величины в поверяемом канале по

показаниям на дисплее АРМ. В случае отображения Ri на дисплее АРМ в виде измеряемой физической величины в инженерных единицах, зафиксировать ее значение. В случае отображения Ri на APM в виде цифрового кода (двоичного, десятичного, шестнадцатеричного), пересчитать код в значения физической величины  $\Pi$ <sup>O</sup> формуле  $(1)$ и рассчитать абсолютную погрешность измерительного канала без учета первичного преобразователя по формуле (6).

10.3 Определение погрешности цифро-аналогового канала преобразования в сигналы силы постоянного электрического тока в диапазоне от 4 до 20 мА.

10.3.1 Отсоединить исполнительное устройство от выходных клемм канала. Подключить эталон поверяемого  $\, {\bf B}$ режиме измерения тока к поверяемому измерительному каналу. При подключении необходимо руководствоваться эксплуатационной документацией на эталон.

10.3.2 Последовательно задать с дисплея АРМ не менее пяти значений параметра (инженерного значения), распределенных управляемого  $\Pi$ <sup>O</sup> диапазону управления (5%, 25%, 50%, 75%, 95%).

10.3.3 Для каждого заданного значения параметра выполнить измерение силы постоянного тока с помощью эталона и рассчитать приведенную погрешность измерительного канала по формуле (8).

#### 11. Подтверждение измерений соответствия средства метрологическим требованиям

11.1 Для определения погрешности канала измерения силы постоянного тока произвести расчет.

В случае отображения Ii на дисплее APM в виде цифрового кода (двоичного, десятичного, шестнадцатеричного), пересчитать код в значения физической величины.

$$
A_{\max} = A_{\min} + \frac{(A_{\max} - A_{\min}) \cdot (x_{\max} - x_{\min})}{x_{\max} - x_{\min}},
$$
 (1)

где  $A_{u3M}$  – измеренное значение физической величины, соответствующее заданному (текущему) значению входного тока;

 $A_{max}$  – максимальное значение измеряемой в данном канале физической величины (выходного тока);

 $A_{min}$  – минимальное значение измеряемой в данном канале физической величины (выходного тока);

 $x_{\text{H3M}}$  – значение выходного кода, соответствующее заданному (текущему) значению входного тока;

 $x_{\text{min}}$  - минимальное значение кода, соответствующее минимальному значению тока в диапазоне;

 $x_{\text{max}}$  - максимальное значение кода, соответствующее максимальному значению тока в диапазоне.

Рассчитать погрешности измерения по формулам (2) или (3):

$$
\gamma_{\rm I} = \left(\frac{A_{\rm u3M} - A_{\rm su0}}{A_{\rm max} - A_{\rm min}}\right) \cdot 100\%,\tag{2}
$$

где  $\gamma_I$  – приведенная к диапазону измерений погрешность измерительного канала без учета первичного преобразователя;

 $A_{\text{300}}$  - заданное значение физической величины, соответствующее заданному (текущему) значению тока;

$$
\Delta_{\rm I} = \left(\frac{A_{\rm u3M} - A_{\rm 3d\delta}}{A_{\rm max} - A_{\rm min}}\right) \cdot X_{\rm N} \,,\tag{3}
$$

где  $\Delta$ <sub>I</sub> -абсолютная погрешность измерительного канала без учета первичного преобразователя;

 $X_N$  – диапазон измерений физической величины для данного канала;

Пределы допускаемой приведенной погрешности измерительного канала с учетом первичного преобразователя определяют по формуле:

$$
\gamma_{_{HK}} = \pm 1, 1 \sqrt{(\gamma_1)^2 + (\gamma_0)^2}, \tag{4}
$$

где  $\gamma_0$  - пределы приведенной погрешности первичного измерительного преобразователя, входящего в состав данного измерительного канала, %.

Пределы допускаемой абсолютной погрешности измерительного канала с учетом первичного преобразователя определяют по формуле:

$$
\Delta_{\text{HK}} = \pm 1, 1\sqrt{\left(\Delta_{\text{I}}\right)^2 + \left(\Delta_{\text{0}}\right)^2},\tag{5}
$$

где  $\Delta_0$  - пределы абсолютной погрешности первичного измерительного преобразователя, входящего в состав данного измерительного канала.

Результаты измерений и расчетов свести в таблицу А1 Приложение А.

11.1.1 Результаты поверки считаются положительными, если пределы допускаемой погрешности соответствующего измерительного канала с учетом первичного преобразователя находятся в пределах значений, указанных в описании типа.

11.2 Для определения погрешности канала, имеющего в составе термопреобразователь сопротивления произвести расчет.

 $\Delta_{\rm R} = T_{_{\rm u3M}} - T_{_{\rm 300}}$ , (6)

где *Тизм* - измеренное значение температуры, соответствующее заданному (текущему) значению сопротивления, °С;

(текущему) значению сопротивления, °С Т*зад ~* заданное значение температуры, соответствующее заданному

Пределы допускаемой абсолютной погрешности измерительного канала с учетом первичного преобразователя определяют по формуле:

$$
\Delta_{HK} = \pm 1, 1\sqrt{\left(\Delta_R\right)^2 + \left(\Delta_0\right)^2} \,,\tag{7}
$$

где  $\Delta_0$  – пределы допускаемой абсолютной погрешности термопреобразователя, входящего в состав данного измерительного канала.

Результаты измерений и расчетов свести в таблицу А1 Приложение А.

11.2.1 Результаты поверки считаются положительными, если пределы допускаемой погрешности соответствующего измерительного канала с учетом первичного преобразователя находятся в пределах значений, указанных в описании типа.

11.3 Для определения погрешности канала цифро-аналогового преобразования в сигналы силы постоянного тока в диапазоне от 4 до 20 мА произвести расчет.

$$
\gamma_{I_{\text{max}}} = \pm \frac{I_{\text{max}} - I_{\text{max}}}{I_{\text{max}} - I_{\text{min}}} \cdot 100\%
$$
\n(8)

где  $\gamma_{\text{IBHX}}$  - приведенная погрешность измерительного канала, %;

 $I_{H3M}$  – измеренное значение выходного тока, мА;

 $I_{\text{3a}, \text{m}}$  - заданное значение выходного тока, мА;

 $I_{\text{max}}$  – максимальное значение выходного тока (20 мА);

 $I_{min}$  – минимальное значение выходного тока (4 мА).

Результаты измерений и расчетов свести в таблицу А2 Приложение А.

11.3.1 Результаты поверки считаются положительными, если пределы допускаемой погрешности измерительного канала находятся в пределах значений, указанных в описании типа.

#### **12. Оформление результатов поверки**

12.1 Комплекс считается прошедшим поверку с положительным результатом, если погрешности не выходят за установленные для них пределы. Результаты поверки заносят в протокол. Форма протокола приведена в приложении А.

12.2 Результаты поверки оформляются в соответствии с порядком, утвержденным законодательством Российской Федерации в области обеспечения единства измерений. Сведения о результатах поверки передаются в Федеральный информационный фонд по обеспечению единства измерений.

12.3 По заявлению лица, представившего СИ на поверку, при положительных результатах поверки выдается свидетельство о поверке, при отрицательных результатах поверки - извещение о непригодности к применению.

# Приложение А<br>(рекомендуемое)

# Форма протокола поверки

## Таблица А1

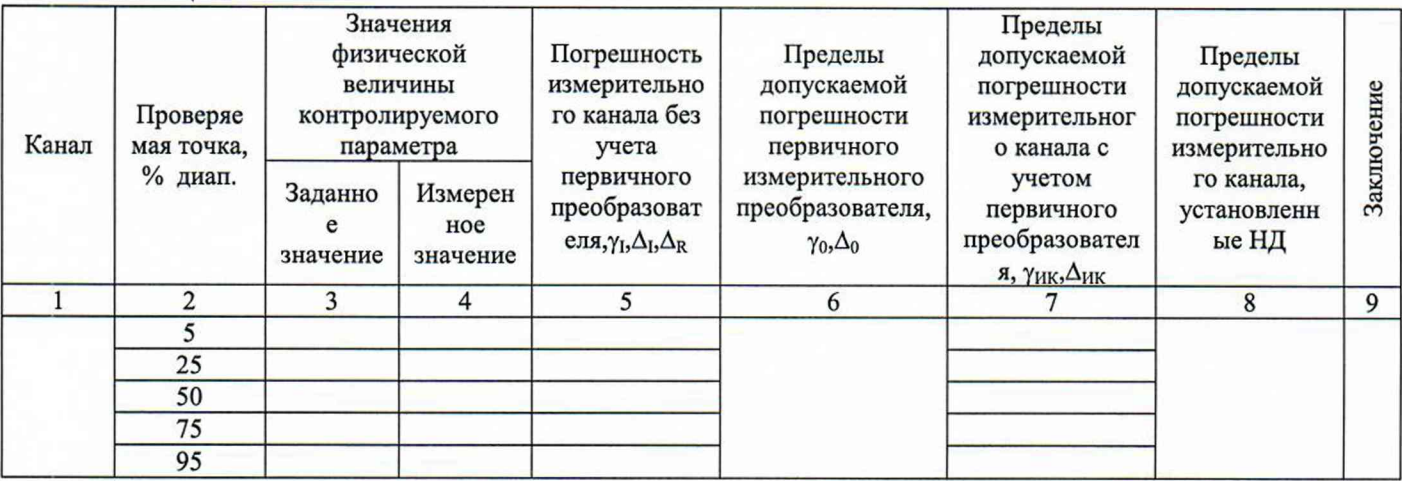

# Таблица А2

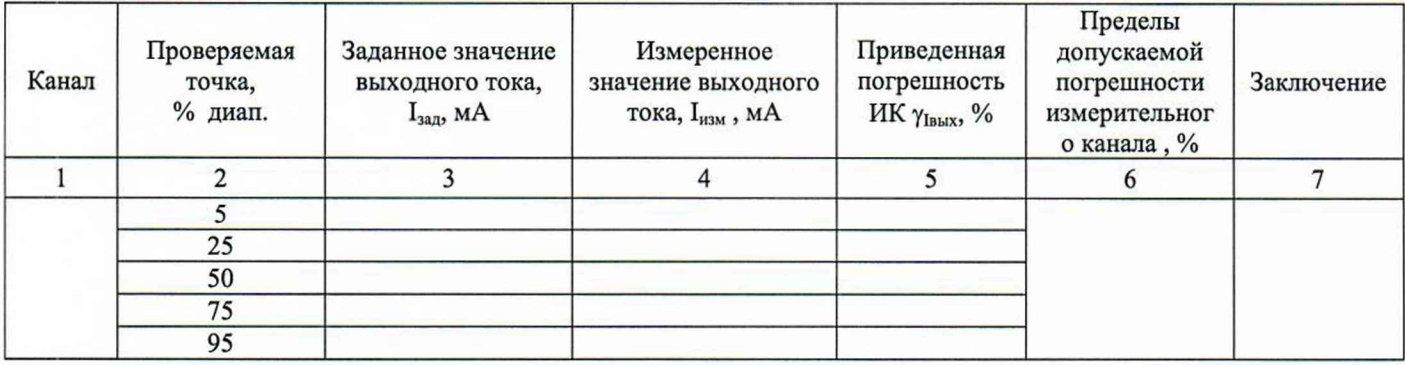